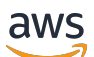

#### CLI Guide

# **NICE DCV Session Manager**

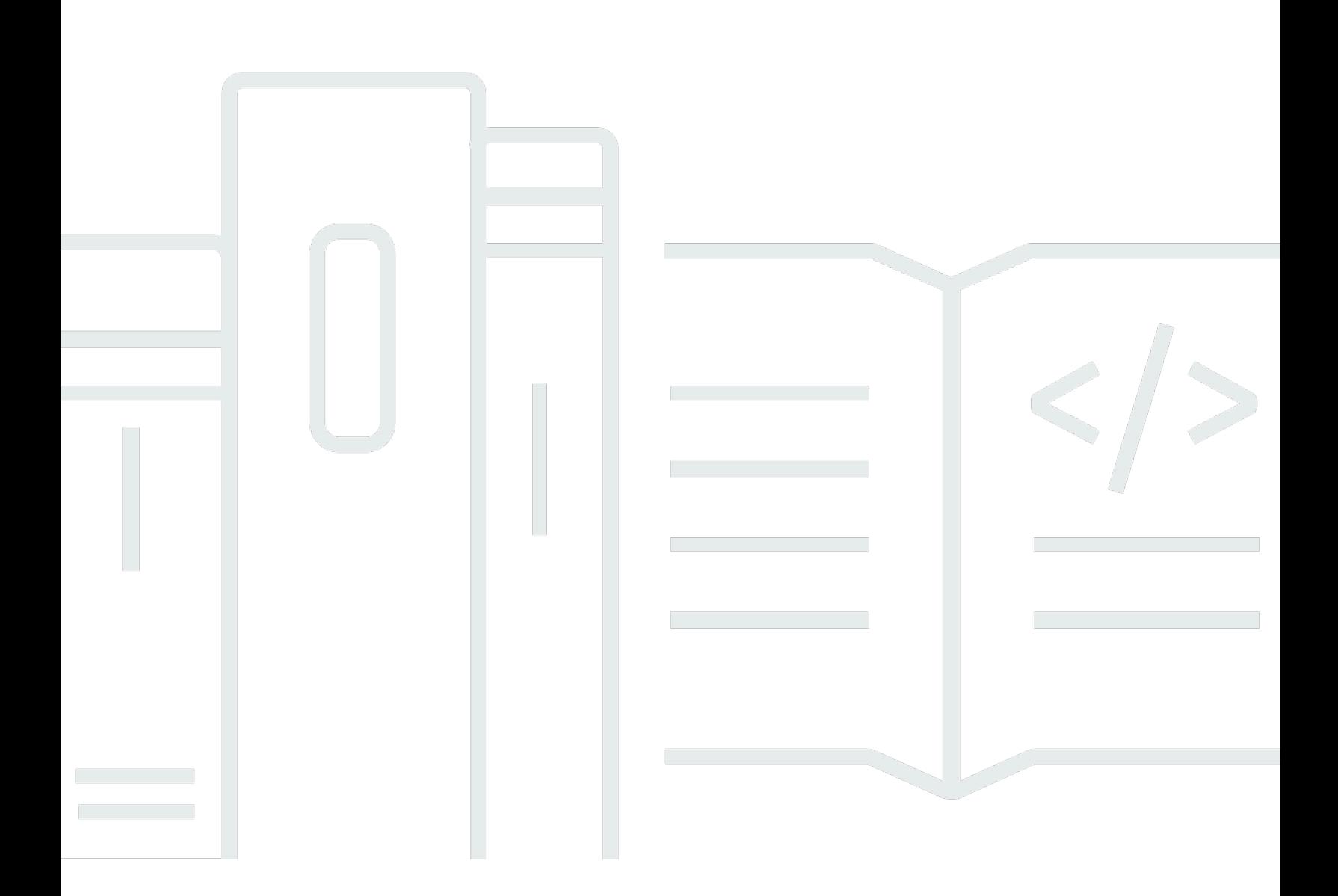

Copyright © 2024 Amazon Web Services, Inc. and/or its affiliates. All rights reserved.

### **NICE DCV Session Manager: CLI Guide**

Copyright © 2024 Amazon Web Services, Inc. and/or its affiliates. All rights reserved.

Amazon's trademarks and trade dress may not be used in connection with any product or service that is not Amazon's, in any manner that is likely to cause confusion among customers, or in any manner that disparages or discredits Amazon. All other trademarks not owned by Amazon are the property of their respective owners, who may or may not be affiliated with, connected to, or sponsored by Amazon.

## **Table of Contents**

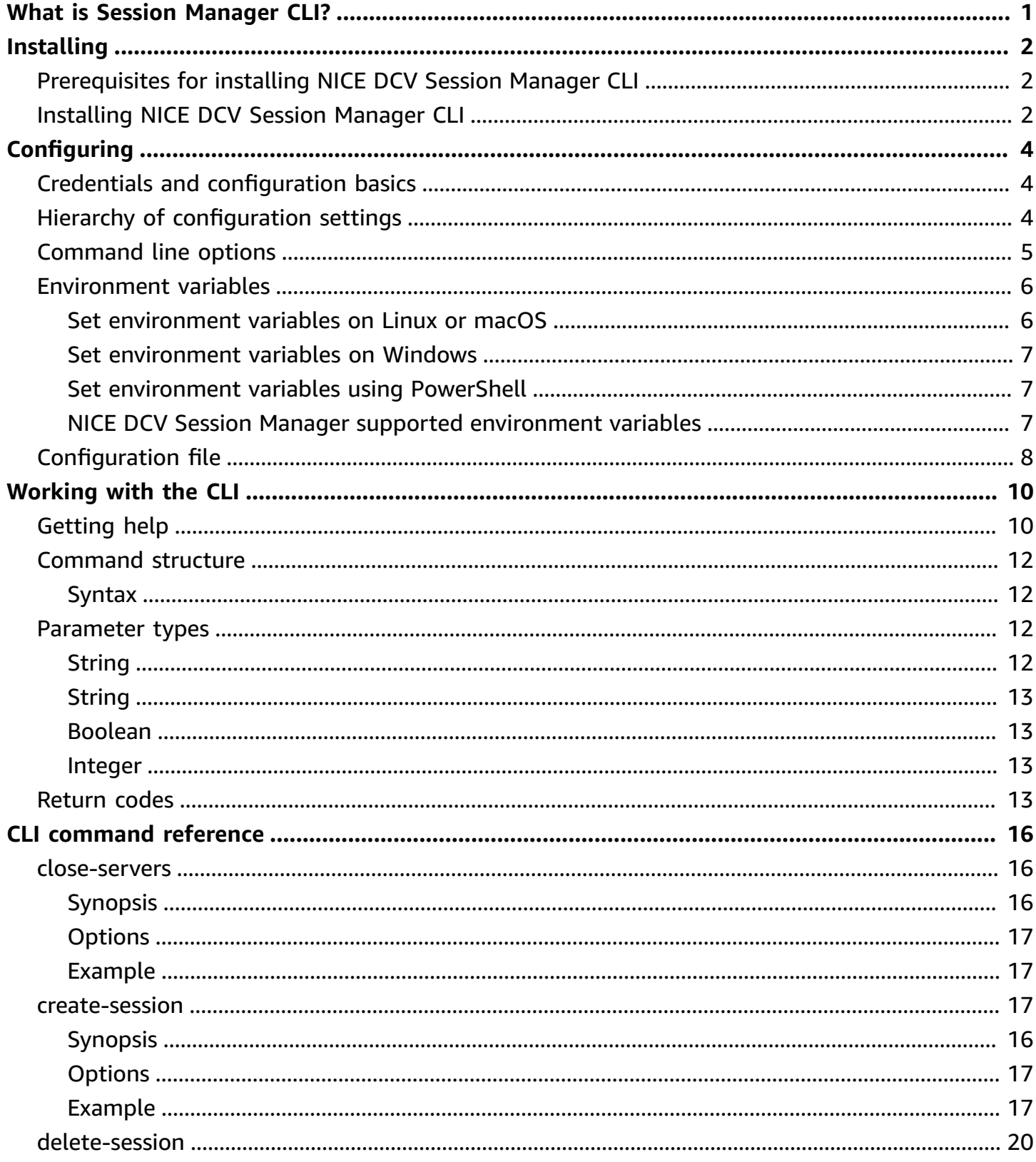

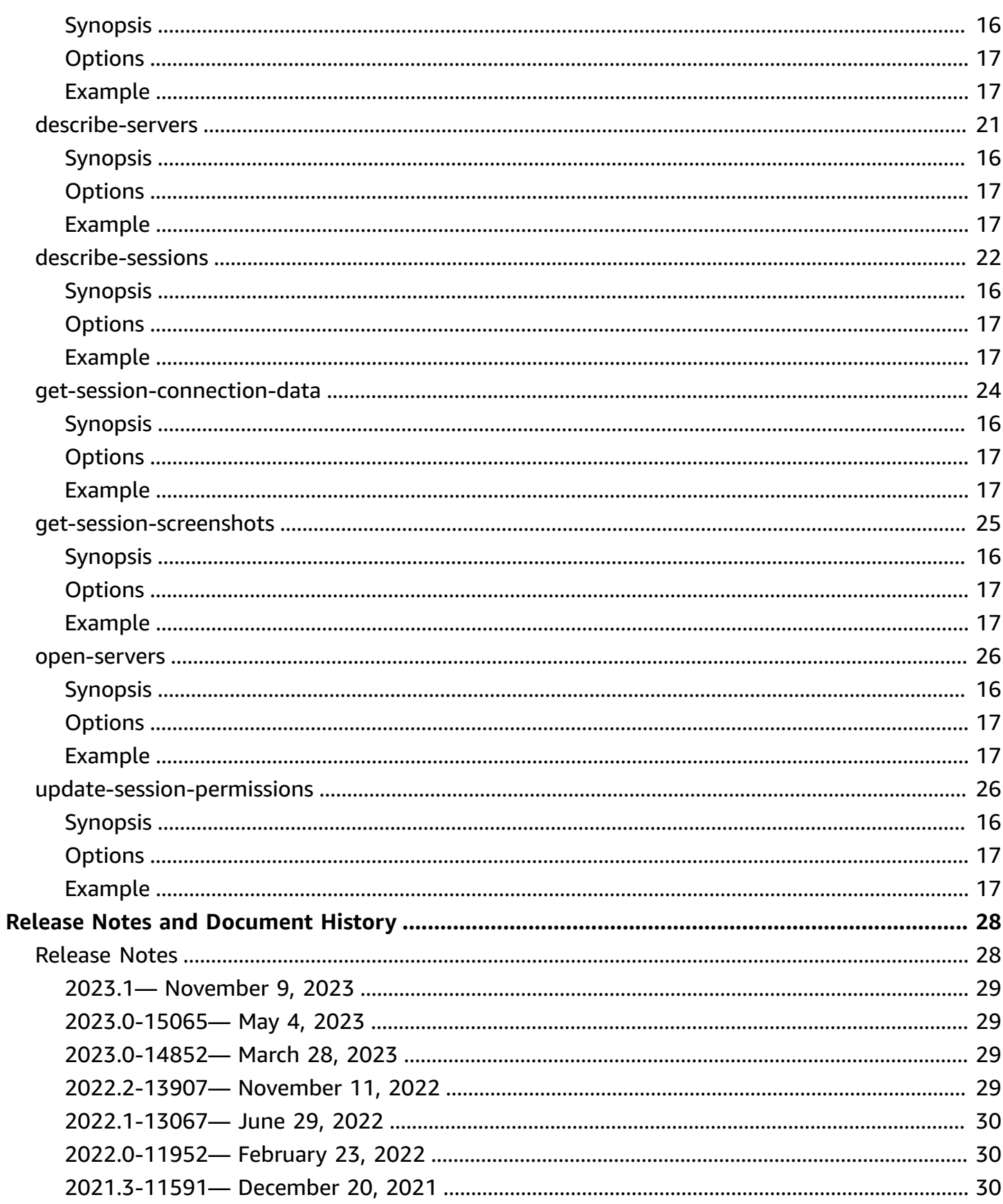

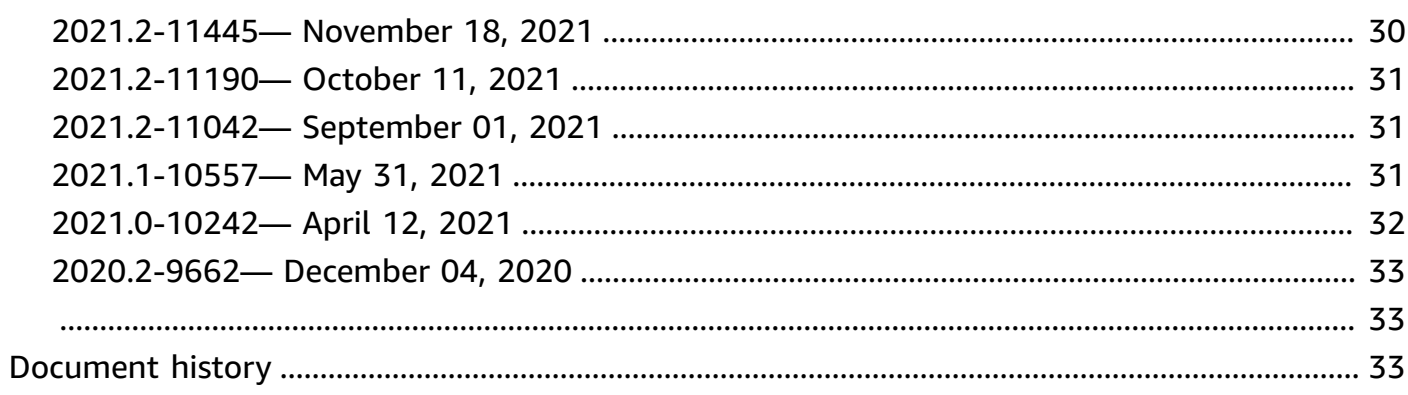

# <span id="page-5-0"></span>**What is NICE DCV Session Manager command line interface?**

NICE DCV Session Manager is set of installable software packages (an Agent and a Broker) and an application programming interface (API) that makes it easy for developers and independent software vendors (ISVs) to build front-end applications that programmatically create and manage the lifecycle of NICE DCV sessions across a fleet of NICE DCV servers.

You can use NICE DCV Session Manager Command Line Interface (CLI) to interact with a DCV Session Manager broker using commands in your command-line shell.

- Linux shells Use common shell programs such as bash, zsh, and tcsh to run commands in Linux or macOS.
- Windows command line Run commands at the Windows command prompt or PowerShell.

You can use NICE DCV Session Manager CLI to create and manage the lifecycle of NICE DCV sessions. These are managed by a NICE DCV Session Manager.

# <span id="page-6-0"></span>**Installing NICE DCV Session Manager Command Line Interface**

This section describes how to install the NICE DCV Session Manager command line interface (CLI) on Linux, macOS, and Windows.

## <span id="page-6-1"></span>**Prerequisites for installing NICE DCV Session Manager CLI**

This section includes prerequisites for installing NICE DCV Session Manager CLI on Linux, macOS, and Windows.

Linux and macOS

- Python version 3.6 or later.
- Ability to extract or unzip a downloaded, compressed file. If your operating system doesn't have the built-in unzip command, use an equivalent.

Windows

- Python version 3.6 or later.
- Python must be properly set in the PATH environment variable to run NICE DCV Session Manager CLI using the startup script.

## <span id="page-6-2"></span>**Installing NICE DCV Session Manager CLI**

This section describes the process to install NICE DCV Session Manager CLI on Linux, macOS, and Windows.

Linux and macOS

#### **To Install NICE DCV Session Manager CLI on Linux and macOS**

- 1. Download the zipped package from the NICE DCV [website](http://download.nice-dcv.com/).
- 2. Unzip the downloaded package. If your Linux distribution doesn't have a built-in unzip command, use an equivalent to unzip it. The following example command unzips

the package and creates a directory that's named nice-dcv-session-managercli-1.0.0-37 under the current directory.

```
$ unzip nice-dcv-session-manager-cli-1.0.0-37.zip
```
3. To validate the content of the zip file, run the following command inside the folder extracted in the previous step:

```
./dcvsm --version
```
#### Windows NICE DCV server

#### **To install NICE DCV Session Manager CLI on Windows**

- 1. Download the zipped package from the NICE DCV [website](http://download.nice-dcv.com/).
- 2. Unzip the downloaded package.
- 3. To validate the content of the zip file, run the following command:

C:\> dcvsm --version

# <span id="page-8-0"></span>**Configuring the NICE DCV Session Manager command line interface**

This section explains how to configure the settings that the NICE DCV Session Manager command line interface (CLI) uses to interact with the broker.

## <span id="page-8-1"></span>**Credentials and configuration basics**

To work with the CLI, you must register a Session Manager client with the broker and generate client credentials. Follow the process that's described in the Broker CLI [reference](https://docs.aws.amazon.com/dcv/latest/sm-admin/register-api-client.html).

The NICE DCV Session Manager CLI has a set of configuration parameters that the user can specify. The following parameters are required:

- Broker URL
- Client ID
- Client password

The configuration parameters can be defined in the following three ways:

- Command line
- Environment variables
- Configuration file

## <span id="page-8-2"></span>**Hierarchy of configuration settings**

The DCV SM CLI uses credentials and configuration settings that are located in multiple places. These inlude user environment variables, local DCV SM configuration file, or explicitly declared on the command line as a parameter. Certain locations take precedence over others.

The NICE DCV Session Manager CLI credentials and configuration settings take precedence in the following order:

- Command line options—Overrides settings in any other location.
- Environment variables—Some values can be stored in your system's environment variables.

• CLI configuration file—Specify options in the configuration file.

### <span id="page-9-0"></span>**Command line options**

In the DCV SM CLI, you can use the following command line options to override the default configuration settings, any corresponding profile setting, or environment variable setting for that single command. You can't use command line options to directly specify credentials. Each option that takes an argument requires a space or equals sign (=) separating the argument from the option name.

#### **--conf**

Specifies the path of the configuration file. If it's not defined the CLI will use the default configuration file. For more information about the configureation file, see [Configuration file](#page-12-0).

Type: String

#### **--broker-url**

Specifies the URL to send the request to.

Type: String

#### **--debug**

A Boolean switch that enables debug logging. By default, the DCV SM CLI provides cleaned up information regarding any successes or failures regarding command outcomes in the command output. The --debug option provides the full logs. This includes additional stderr diagnostic information about the operation of the command that can be useful when troubleshooting why a command provides unexpected results.

Type: Boolean

Type: String

#### **--no-verify-ssl**

With this option, you can disable SSL certificate verification, but it's discouraged for security reasons. By default, the DCV SM CLI uses SSL when communicating with broker services.

Type: Boolean

#### **--ca-bundle**

Specifies the path to a custom certificate bundle (a file with a .pem extension) of CA to use when establishing SSL/TLS connections

#### **--auth-server-url**

Specifies the hostname of the authentication server that's used to request the OAuth 2.0 access token. If it's not specified, the broker url is used.

Type: String

#### **--version**

Displays the current version of the DCV SM CLI program that's running.

Type: String

#### **--help**

Display the list of options and commands of the DCV SM CLI.

Type: String

### <span id="page-10-0"></span>**Environment variables**

Environment variables provide another way to specify some configuration options and credentials.

The following examples describe how you can configure environment variables for the default user.

### <span id="page-10-1"></span>**Set environment variables on Linux or macOS**

Run the following commands to set environment variables on Linux or macOS:

```
$ export DCV_SM_AUTH_SERVER_URL=https://example.com
```
\$ export DCV\_SM\_CLIENT\_ID=ExampleClientID

Setting the environment variable changes the value that's used until the end of your shell session, or until you set the variable to a different value. You can make the variables persistent across future sessions by setting them in the startup script of your shell.

### <span id="page-11-0"></span>**Set environment variables on Windows**

Run the following commands to set environment variables on Windows Command Prompt:

\$ setx DCV\_SM\_AUTH\_SERVER\_URL https://example.com

\$ setx DCV\_SM\_CLIENT\_ID ExampleClientID

Using [set](https://docs.microsoft.com/en-us/windows-server/administration/windows-commands/set_1) to set an environment variable changes the value that's used until the end of the current command prompt session. Or, it's until you set the variable to a different value. Using [setx](https://docs.microsoft.com/en-us/windows-server/administration/windows-commands/setx) to set an environment variable changes the value that's used in both the current command prompt session and all command prompt sessions. These sessions you create after running the command. It doesn't affect other command shells that are already running at the time you run the command.

### <span id="page-11-1"></span>**Set environment variables using PowerShell**

Run the following commands to set environment variables using PowerShell:

\$ \$Env:DCV\_SM\_AUTH\_SERVER\_URL="https://example.com"

\$ \$Env:DCV\_SM\_CLIENT\_ID="ExampleClientID"

If you set an environment variable at the PowerShell prompt as shown in the previous examples, it saves the value for only the duration of the current session. To make the environment variable setting persistent across all PowerShell and Command Prompt sessions, store it by using the \*System\* application in \*Control Panel\*. Alternatively, you can set the variable for all future PowerShell sessions by adding it to your PowerShell profile. For more information about storing environment variables or persisting them across session, see the PowerShell [documentation.](https://docs.microsoft.com/powershell/module/microsoft.powershell.core/about/about_environment_variables)

### <span id="page-11-2"></span>**NICE DCV Session Manager supported environment variables**

NICE DCV Session Manager supports the following environment variables:

• DCV\_SM\_AUTH\_SERVER\_URL

Specifies the hostname of the authentication server that's used to request the OAuth 2.0 access token. If defined, this environment variable overrides the value of the configuration file.

• DCV SM CLIENT ID

The unique client ID that's used by the Session Manager client to retrieve an OAuth 2.0 access token.

• DCV\_SM\_CLIENT\_PASSWORD

The password that's used by the Session Manager client to retrieve an OAuth 2.0 access token.

• DCV\_SM\_OAUTH2\_TOKEN

The access token that's used to make an API request.

## <span id="page-12-0"></span>**Configuration file**

The configuration file is the third way to specify some configuration options and credentials. By default, it's provided in the zip file at /conf/dcvsmcli.conf.

The user can specify the path of the configuration file at command line. If the user does not specify it explicitly the config file it will be read by default from a specific folder depending on the operating systems:

- Unix based systems: \$XDG\_CONFIG\_HOME/dcvsmcli.conf
- Windows systems: %UserProfile%\dcvsmcli.conf

If the configuration file isn't found, the CLI reads the file from the path /conf/dcvsmcli.conf provided with the zip file. The configuration file is structured as follows:

```
[output]
# The formatting style for command output.
output-format = json
# Turn on debug logging
debug = true[security]
# Disable SSL certificates verification.
no-verify-ssl = true
# CA certificate bundle to use when verifying SSL certificates.
```

```
ca-bundle = ca-bundle.pem
[authentication]
# hostname of the authentication server used to request the token
auth-server-url = https://broker-host:broker-port/oauth2/token?
grant_type=client_credentials
# The client ID
client-id = username
# The client password
client-password = password
[broker]
# hostname or IP of the broker
url = https://broker-host:broker-port
```
## <span id="page-14-0"></span>**Working with the NICE DCV Session Manager CLI**

This section introduces many of the common features and options available in the DCV SM Command Line Interface (DCV SM CLI).

## <span id="page-14-1"></span>**Getting help**

You can get help with any command when using the DCV SM Command Line Interface (DCV SM CLI). To do so, simply type --help at the end of a command name.

For example, the following command displays help for the general DCV SM CLI options and the available top-level commands.

dcvsm --help

The following example shows the output of the CLI help.

```
Usage: dcvsm [OPTIONS] COMMAND [ARGS]... 
  NICE DCV Session Manager CLI
Options: 
   --conf TEXT Name of the configuration file to read the 
                       configuration parameters 
  --broker-url TEXT The URL of the broker
 --debug Specify to enable the debug mode. By default is
                       disabled 
  --no-verify-ssl Specify to disable the verification of SSL 
                       certification. By default is enabled 
  --output-format TEXT Specify the format of the output 
  --ca-bundle TEXT Specifies the path to a custom certificate bundle
                       (a file with a .pem extension) of CA to use when 
                       establishing SSL/TLS connections 
  --auth-server TEXT URL of the authentication server used to request 
                       the token 
  --version Show the version and exit.
  -h, --help Show this message and exit.
Commands: 
   close-servers Closes one or more NICE DCV server
```
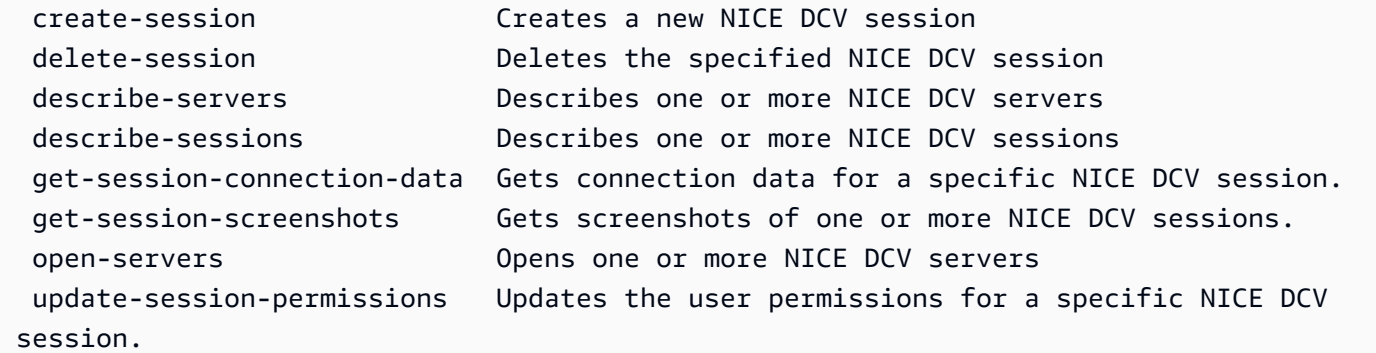

All commands accept --help for contextual help information. For example, the following command displays help for the create-session command.

dcvsm create-session --help

The following example shows the output for the create-session --help command.

```
Usage: dcvsm create-session [OPTIONS] 
  Create sessions API
Options: 
 --name TEXT The name for the session [required]
 --owner TEXT The name of the session owner [required]
 --type TEXT Session type: CONSOLE|VIRTUAL [required]
 --init-file-path TEXT Supported with virtual sessions on Linux
                                NICE DCV servers 
 --autorun-file TEXT The path to a file on the host server that
                                is to be run inside the session 
  --autorun-file-arguments TEXT Command-line arguments passed to AutorunFile 
                                upon its execution inside the session 
  --max-concurrent-clients INTEGER RANGE 
                                The maximum number of concurrent NICE DCV 
                                clients, if provided must be between 1 and 
                                100 [1<=x<=100] 
  --dcv-gl-enabled Indicates whether the virtual session is 
                                configured to use hardware-based OpenGL. 
                                Specify to enable it, by default is disabled 
  --permissions-file TEXT The Base64-encoded contents of the 
                                permissions file 
 --requirements TEXT The requirements that the server must
                                satisfy in order to place the session 
 --storage-root TEXT Specifies the path to the folder used for
```
The NICE DCV SM CLI Command Reference also contains the help content for all NICE DCV SM CLI commands. All commands in the NICE DCV SM CLI correspond to requests made to the APIs of the broker. Each API has an API reference that can be found on the NICE DCV Session Manager Developer Guide section.

## <span id="page-16-0"></span>**Command structure**

This topic covers how DCV SM Command Line Interface (DCV SM CLI) command is structured. The DCV SM CLI uses a multipart structure on the command line that must be specified in this order:

- 1. The base call to the ./dcvsm program.
- 2. The options which corresponds to common options that's used by all the commands and you can specify these in any order.
- 3. The commands that specifies which operation to perform.
- 4. The args corresponds to the arguments required by the command.

### <span id="page-16-1"></span>**Syntax**

dcvsm *[options]* commands *args*

Arguments can take various types of input values. These include numbers, strings, boolean. What is supported is dependent upon the command that you specify.

## <span id="page-16-2"></span>**Parameter types**

This section describes some of the common parameter types and the typical required format. If you're having trouble formatting an option or argument for a specific command, check the help by entering --help after the command name. The help for each command describes its function and options accepted.

### <span id="page-16-3"></span>**String**

String parameters can contain letters, numbers,and white space. Strings that contain white space must be surrounded by quotation marks. Strings can be surrounded by single quotation marks,

double quotation marks, or without them. We recommend that you don't use symbols because it can cause unexpected results.

## <span id="page-17-0"></span>**String**

One or more strings separated by comma and surrounded by quotation marks. The following example shows a list of --session-ids.

```
dcvsm describe-sessions --session-ids "session123,session456"
```
### <span id="page-17-1"></span>**Boolean**

Binary flag that turns an option on or off. For example, --debug describe-sessions has a Boolean - debug option that, when specified, calls the API enabling the debugging.

```
dcvsm --debug describe-sessions
```
<span id="page-17-2"></span>If you don't specify explicitly a boolean option, it's set to FALSE by default.

### **Integer**

An unsigned, whole number.

```
dcvsm describe-sessions --max-results 2
```
## <span id="page-17-3"></span>**Return codes**

The return code is usually but not always a hidden code sent after running a DCV SM Command Line Interface (DCV SM CLI) command, which describes the status of the command. You can use the echo command to display the code sent from the last DCV SM CLI command and use these codes to determine if a command was successful or if it failed, and why a command may have an error. In addition to the return codes, you can view more details about a failure by running your commands with the --debug switch. This switch produces a detailed report of the steps the DCV SM CLI uses to process the command, and what the result of each step was. To determine the return code of a DCV SM CLI command, run one of the following commands immediately after running the CLI command.

#### • Linux and macOS

```
$ echo $?
\Omega
```
• Windows PowerShell

```
$ echo $lastexitcode
0
```
• Windows command prompt

```
$ echo %errorlevel%
0
```
The following return codes appear at the end of execution of a CLI command:

- 0 The command was successful. There were no errors thrown by either the CLI or by the service that the request was made to.
- 1 The configuration file parsed to the CLI was not found or might be corrupt.
- 2 The command entered on the command line failed to be parsed. Parsing failures can be caused by, but are not limited to, missing any required subcommands or arguments or using any unknown commands or arguments. Note that this return code meaning is applicable to all CLI commands.
- 130 The process received a SIGINT (Ctrl-C).
- 252 Command syntax was invalid, an unknown parameter was provided, or a parameter value was incorrect and prevented the command from running.
- 253 The system environment or configuration was invalid. While the command provided may be syntactically valid, missing configuration or credentials prevented the command from running.
- 254 The command was successfully parsed and a request was made to the specified service but the service returned an error. This will generally indicate incorrect API usage or other service specific issues.
- 255 General catch-all error. The command may have parsed correctly but an unspecified runtime error occurred when running the command. Because this is a general error code, an error may change from 255 to a more specific return code. A return code of 255 shouldn't be relied on to determine a specific error case.

## <span id="page-20-0"></span>**NICE DCV Session Manager CLI reference**

This section explains how to use the NICE DCV Session Manager command line interface (CLI) commands.

Use the following commands to interact with the NICE DCV server.

- [open-servers](#page-30-0)
- [describe-servers](#page-25-0)
- [close-servers](#page-20-1)

Use the following commands to interact with the NICE DCV session.

- [create-session](#page-21-2)
- [describe-sessions](#page-26-0)
- [get-session-connection-data](#page-28-0)
- [get-session-screenshots](#page-29-0)
- [update-session-permissions](#page-30-1)
- [delete-session](#page-24-0)

### <span id="page-20-1"></span>**close-servers**

Closes one or more NICE DCV servers. When you close a NICE DCV server, you make it unavailable for NICE DCV session placement. You can't create NICE DCV sessions on closed servers. Closing a server ensures that no sessions are running on it and that users can't create new sessions on it.

#### **Topics**

- [Synopsis](#page-20-2)
- [Options](#page-21-0)
- [Example](#page-21-1)

### <span id="page-20-2"></span>**Synopsis**

close-servers

```
--server-ids <value>
[--force]
```
### <span id="page-21-0"></span>**Options**

#### **--server-ids**

The comma-separated list of IDs of the NICE DCV servers to close.

Type: String

Required: Yes

#### **--force**

Operation that forces the server to close. By default, this is disabled.

Type: Boolean

Required: No

### <span id="page-21-1"></span>**Example**

```
dcvsm close-servers --server-ids "server123, server456"
```
### <span id="page-21-2"></span>**create-session**

Creates a new NICE DCV session with the specified details.

#### **Topics**

- [Synopsis](#page-20-2)
- [Options](#page-21-0)
- [Example](#page-21-1)

### **Synopsis**

```
create-session
--name <value>
--owner <value>
```

```
--type <value>
[--init-file-path <value>]
[--autorun-file <value>]
[--autorun-file-arguments <value>]
[--max-concurrents-clients <value>]
[--dcv-gl-enabled]
[--permissions-file <value>]
[--requirements <value>]
[--storage-root <value>]
[--enqueue-request <value>]
```
### **Options**

#### **--name**

The name of the session.

Type: String

Required: Yes

#### **--owner**

The name of the session owner.

Type: String

Required: Yes

#### **--type**

The session type. This is either Console or Virtual.

Type: Choice

Required: Yes

#### **--init-file-path**

The path to the custom script on the NICE DCV server to run for initializing the session when it's created. The file path is relative to the init directory specified for the agent.init-folder Agent configuration parameter.

Type: String

Required: No

#### **--autorun-file**

The path to a file on the host server that's to be run inside the session. The file path is relative to the autorun directory specified for the agent.autorun-folder Agent configuration parameter.

Type: String

Required: No

#### **--autorun-file-arguments**

The command-line arguments passed to AutorunFile when it's run inside the session.

Type: String

Required: No

#### **--max\_concurrent-clients**

The maximum number of concurrent NICE DCV clients. If provided, this must be between 1 and 100.

Type: Integer

Required: No

#### **--dcv-gl-enabled**

Configures the virtual session to use hardware-based OpenGL. It's disabled by default.

Type: Boolean

Required: No

#### **--permissions-file**

The path to the permissions file.

Type: String

Required: No

#### **--requirements**

The requirements that the server must meet to place the session.

Type: String

Required: No

#### **--storage-root**

The path to the folder used for session storage.

Type: String

Required: No

#### **--enqueue-request**

Indicates whether to queue the request if it cannot be immediately fulfilled. Requests are not enqueued by default.

Type: Boolean

Required: No

### **Example**

```
dcvsm create-session --name session123 --owner sessionOwner
--type Console --requirements "server:Host.Os.Family = 'windows'"
```
### <span id="page-24-0"></span>**delete-session**

Deletes the specified NICE DCV session, and removes it from the cache of the broker.

#### **Topics**

- [Synopsis](#page-20-2)
- [Options](#page-21-0)
- [Example](#page-21-1)

### **Synopsis**

```
delete-session
--session-id <value>
--owner <value>
[--force]
```
### **Options**

#### **--session-id**

The ID of the session to delete.

Type: String

Required: Yes

#### **--owner**

The owner of the session to delete.

Type: String

Required: Yes

#### **--force**

The operation to ensure a session is removed from the cache of the broker. By default, this is disabled.

Type: Boolean

Required: No

### **Example**

```
dcvsm delete-session --session-id session123 --owner sessionOwner
--force
```
### <span id="page-25-0"></span>**describe-servers**

Describe the specified NICE DCV server.

#### **Topics**

- [Synopsis](#page-20-2)
- [Options](#page-21-0)
- [Example](#page-21-1)

### **Synopsis**

```
describe-servers
[--server-ids <value>]
[--next-token <value>]
[--max-results <value>]
```
## **Options**

#### **--server-ids**

The comma-separated list of IDs of the NICE DCV servers to describe.

Type: String

Required: No

#### **--next-token**

The token to use to retrieve the next page of results.

Type: String

Required: No

#### **--max-results**

The maximum number of results to be returned by the request in paginated output. If provided, this must be a number between 1 and 1000.

Type: Integer

Required: No

### **Example**

dcvsm describe-servers --server-ids "server123,server456"

## <span id="page-26-0"></span>**describe-sessions**

Describes one or more NICE DCV servers.

### **Topics**

- [Synopsis](#page-20-2)
- [Options](#page-21-0)
- [Example](#page-21-1)

## **Synopsis**

```
describe-sessions
[--session-ids <value>]
[--next-token <value>]
[--owner <value>]
[--max-results <value>]
```
## **Options**

#### **--session-ids**

The comma-separated list of IDs of the NICE DCV sessions to describe.

Type: String

Required: No

#### **--next-token**

The token to retrieve the next page of results.

Type: String

Required: No

#### **--owner**

The owner of the session to describe.

Type: String

Required: No

#### **--max-results**

The number of results to show. If provided, must be between 1 and 1000.

Type: Integer

Required: No

### **Example**

```
dcvsm describe-sessions --session-ids "session123,session456"
```
## <span id="page-28-0"></span>**get-session-connection-data**

Gets connection information for a specific user's connection to a specific NICE DCV session.

#### **Topics**

- [Synopsis](#page-20-2)
- [Options](#page-21-0)
- [Example](#page-21-1)

### **Synopsis**

```
get-session-connection-data
--session-id <value>
--user <value>
```
### **Options**

#### **--session-id**

The ID of the NICE DCV sessions to get connection data from.

Type: String

Required: Yes

#### **--user**

The name of the user to view connection information for.

Type: Boolean

Required: Yes

### **Example**

```
./dcvsm get-session-connection-data --session-id session123 
--user dcvuser
```
### <span id="page-29-0"></span>**get-session-screenshots**

Gets screenshots of one or more NICE DCV sessions.

#### **Topics**

- [Synopsis](#page-20-2)
- [Options](#page-21-0)
- [Example](#page-21-1)

### **Synopsis**

```
get-session-screenshots
--session-ids <value>
```
## **Options**

#### **--session-ids**

The comma-separated list of IDs of the NICE DCV sessions to get the screenshots from.

Type: String

Required: Yes

### **Example**

./dcvsm get-session-screenshots --session-id session123

### <span id="page-30-0"></span>**open-servers**

Opens one or more NICE DCV servers. Before you can create sessions on a NICE DCV server, you must change the server's state to open. After the NICE DCV server is open, you can create NICE DCV sessions on the server.

#### **Topics**

- [Synopsis](#page-20-2)
- [Options](#page-21-0)
- [Example](#page-21-1)

### **Synopsis**

```
open-servers
--server-ids <value>
```
### **Options**

#### **--server-ids**

The comma-separated list of IDs of the NICE DCV servers to open.

Type: String

Required: Yes

### **Example**

./dcvsm open-servers --server-ids "server123,server456"

## <span id="page-30-1"></span>**update-session-permissions**

Updates the user permissions for a specific NICE DCV session.

#### **Topics**

• [Synopsis](#page-20-2)

```
open-servers 26
```
- [Options](#page-21-0)
- [Example](#page-21-1)

### **Synopsis**

```
update-session-permissions
--session-id <value>
--owner <value>
--permission-file <value>
```
### **Options**

#### **--session-id**

The ID of the session to change the permissions for.

Type: String

Required: Yes

#### **--owner**

The owner of the session to change the permissions for.

Type: String

Required: Yes

#### **--permission-file**

The path to the permissions file.

Type: String

Required: Yes

### **Example**

```
./dcvsm update-session-permissions --session-id session123 
--owner Owner --permission-file path_to_file
```
# <span id="page-32-0"></span>**Release notes and document history for NICE DCV Session Manager**

This page provides the release notes and document history for NICE DCV Session Manager.

#### **Topics**

- NICE DCV Session [Manager](#page-32-1) release notes
- [Document](#page-37-1) history

## <span id="page-32-1"></span>**NICE DCV Session Manager release notes**

This section provides an overview of the major updates, feature releases, and bug fixes for NICE DCV Session Manager. All the updates are organized by release date. We update the documentation frequently to address the feedback that you send us.

#### **Topics**

- 2023.1— [November](#page-33-0) 9, 2023
- [2023.0-15065—](#page-33-1) May 4, 2023
- [2023.0-14852—](#page-33-2) March 28, 2023
- [2022.2-13907—](#page-33-3) November 11, 2022
- [2022.1-13067— June 29, 2022](#page-34-0)
- [2022.0-11952—](#page-34-1) February 23, 2022
- [2021.3-11591—](#page-34-2) December 20, 2021
- [2021.2-11445—](#page-34-3) November 18, 2021
- [2021.2-11190—](#page-35-0) October 11, 2021
- [2021.2-11042— September 01, 2021](#page-35-1)
- [2021.1-10557—](#page-35-2) May 31, 2021
- [2021.0-10242— April 12, 2021](#page-36-0)
- [2020.2-9662—](#page-37-0) December 04, 2020
- [2020.2-9508—](#page-37-2) November 11, 2020

### <span id="page-33-0"></span>**2023.1— November 9, 2023**

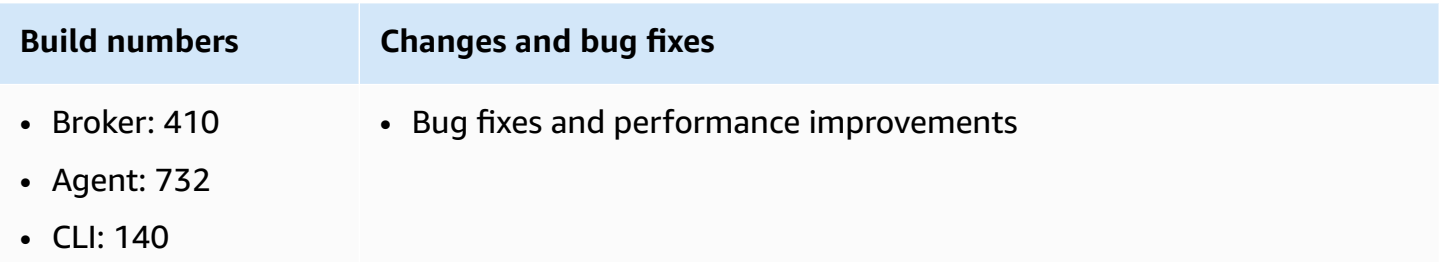

### <span id="page-33-1"></span>**2023.0-15065— May 4, 2023**

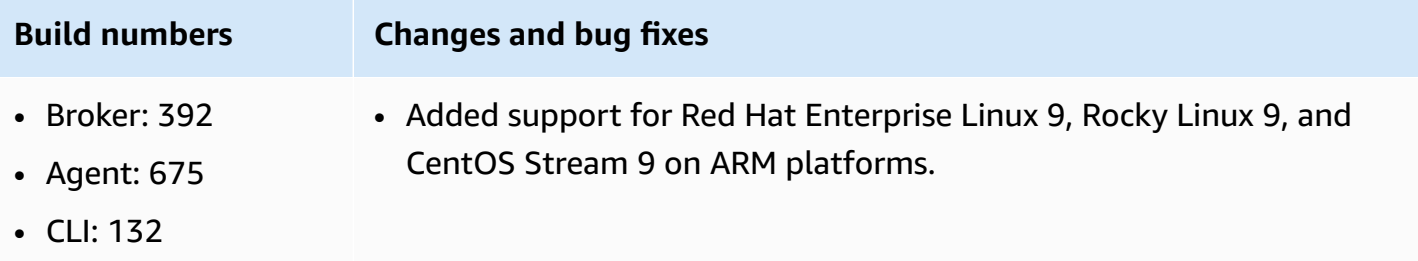

### <span id="page-33-2"></span>**2023.0-14852— March 28, 2023**

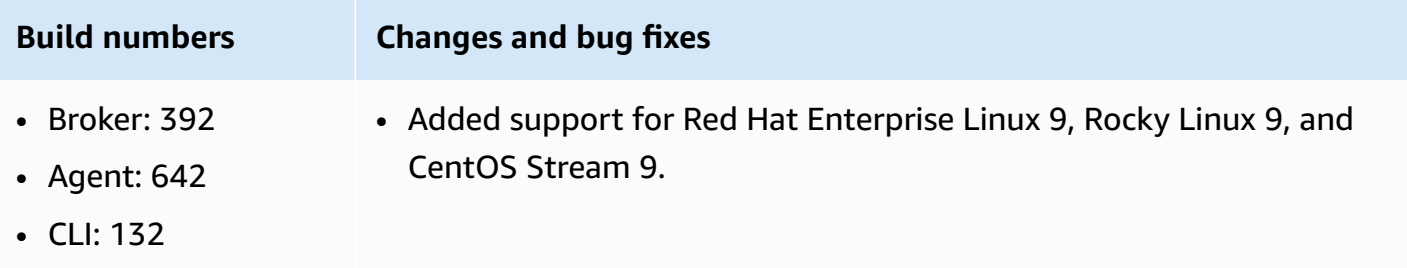

### <span id="page-33-3"></span>**2022.2-13907— November 11, 2022**

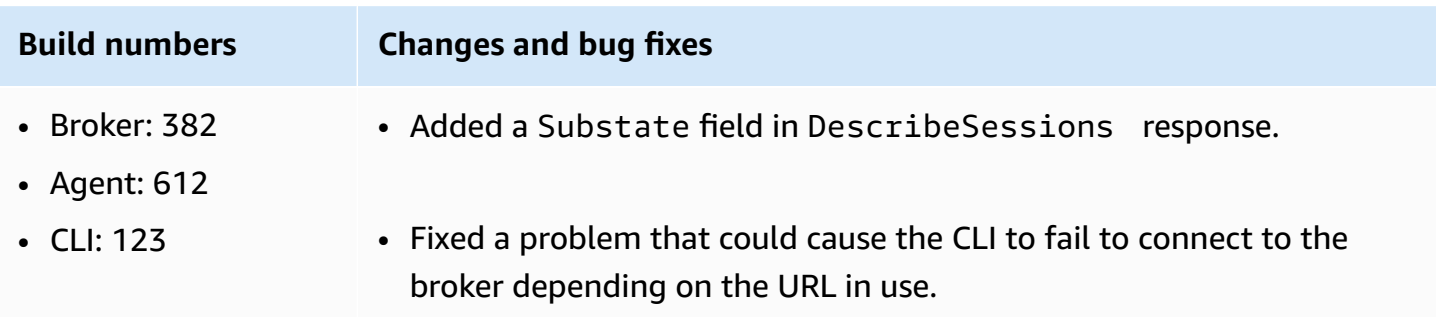

### <span id="page-34-0"></span>**2022.1-13067— June 29, 2022**

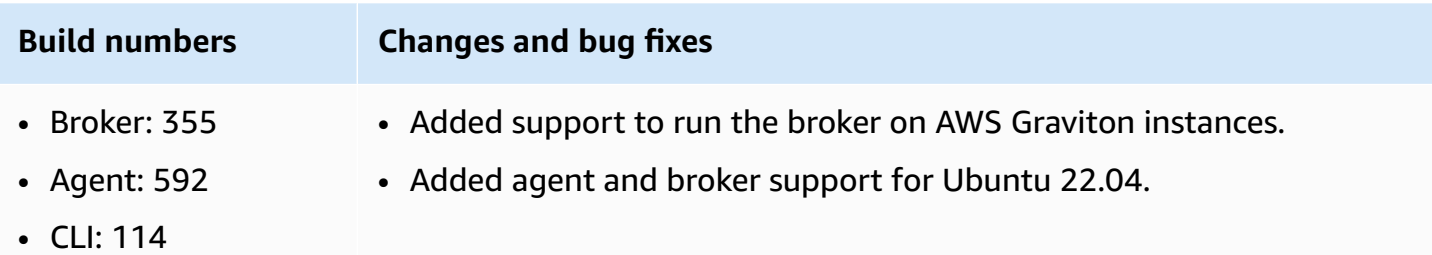

## <span id="page-34-1"></span>**2022.0-11952— February 23, 2022**

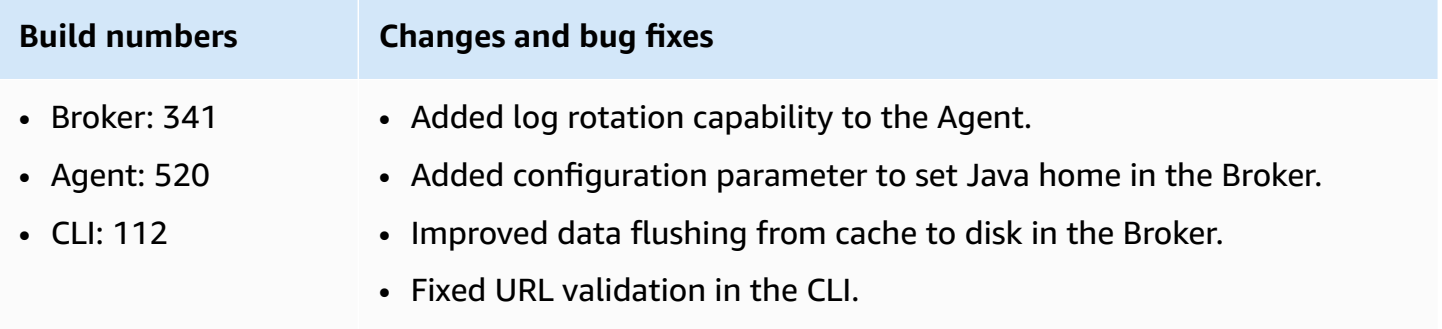

### <span id="page-34-2"></span>**2021.3-11591— December 20, 2021**

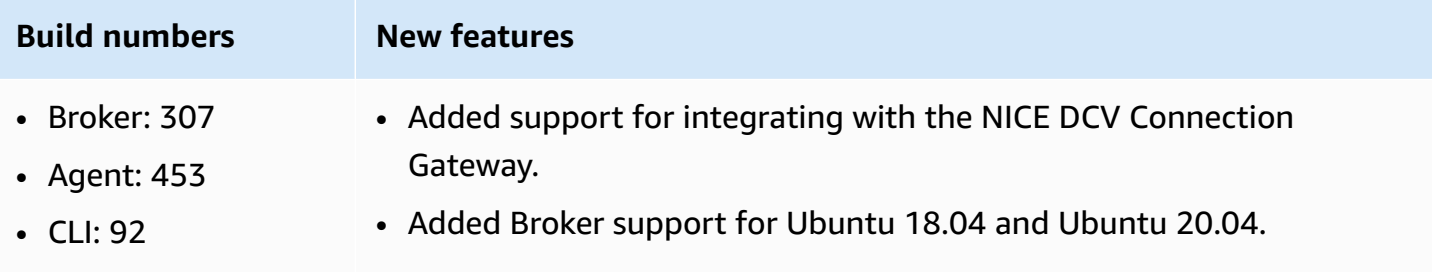

### <span id="page-34-3"></span>**2021.2-11445— November 18, 2021**

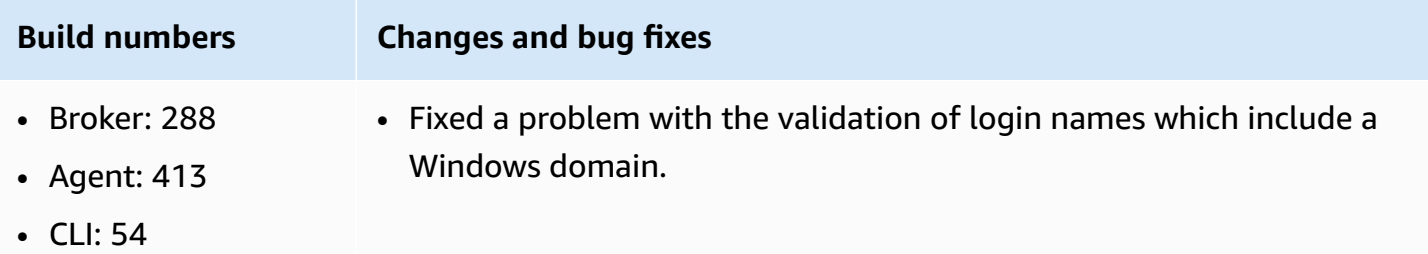

### <span id="page-35-0"></span>**2021.2-11190— October 11, 2021**

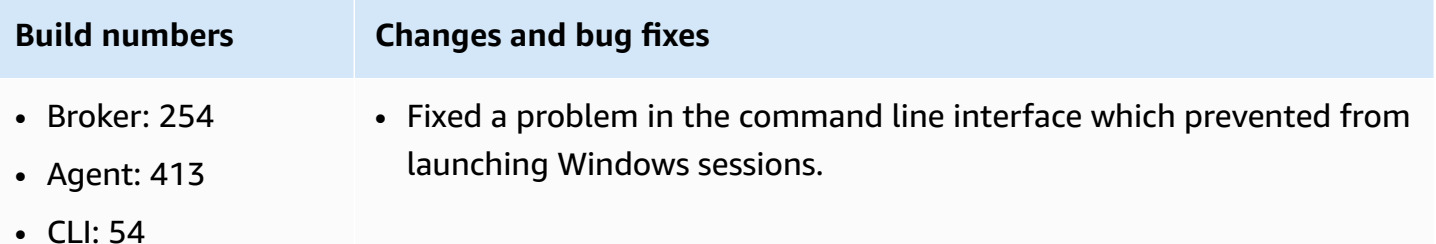

### <span id="page-35-1"></span>**2021.2-11042— September 01, 2021**

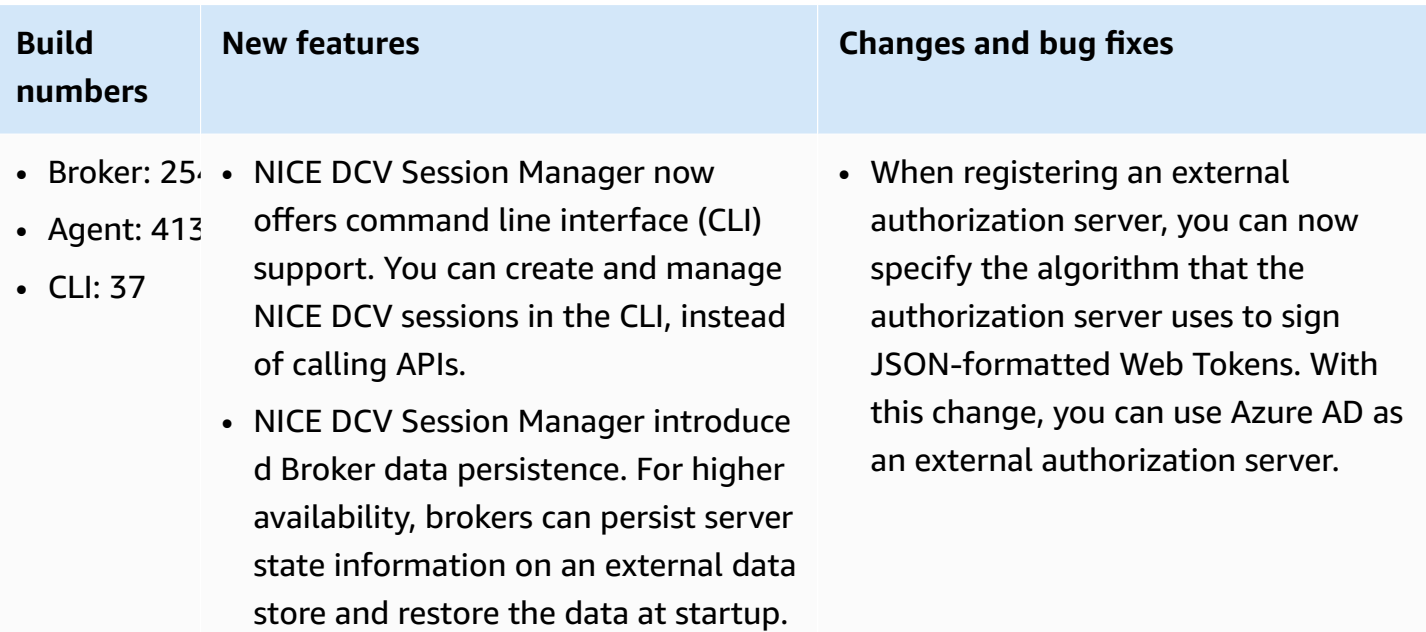

### <span id="page-35-2"></span>**2021.1-10557— May 31, 2021**

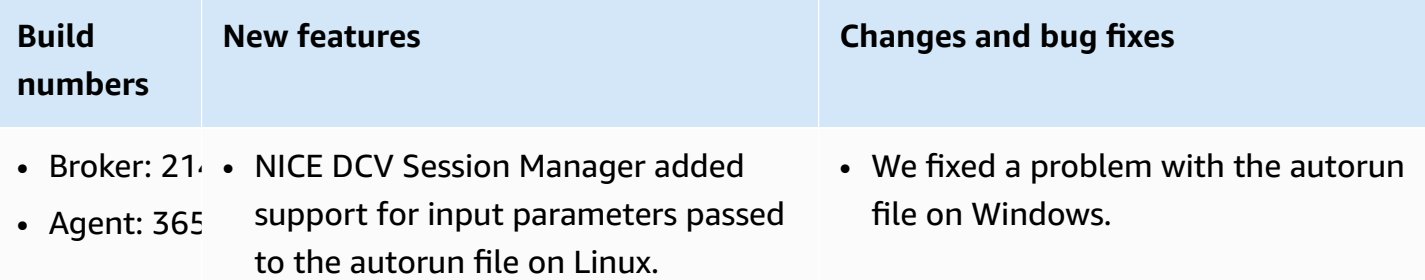

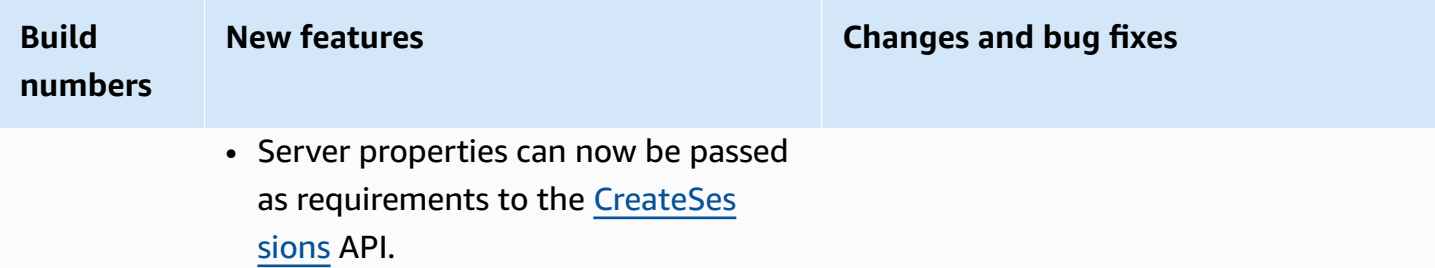

## <span id="page-36-0"></span>**2021.0-10242— April 12, 2021**

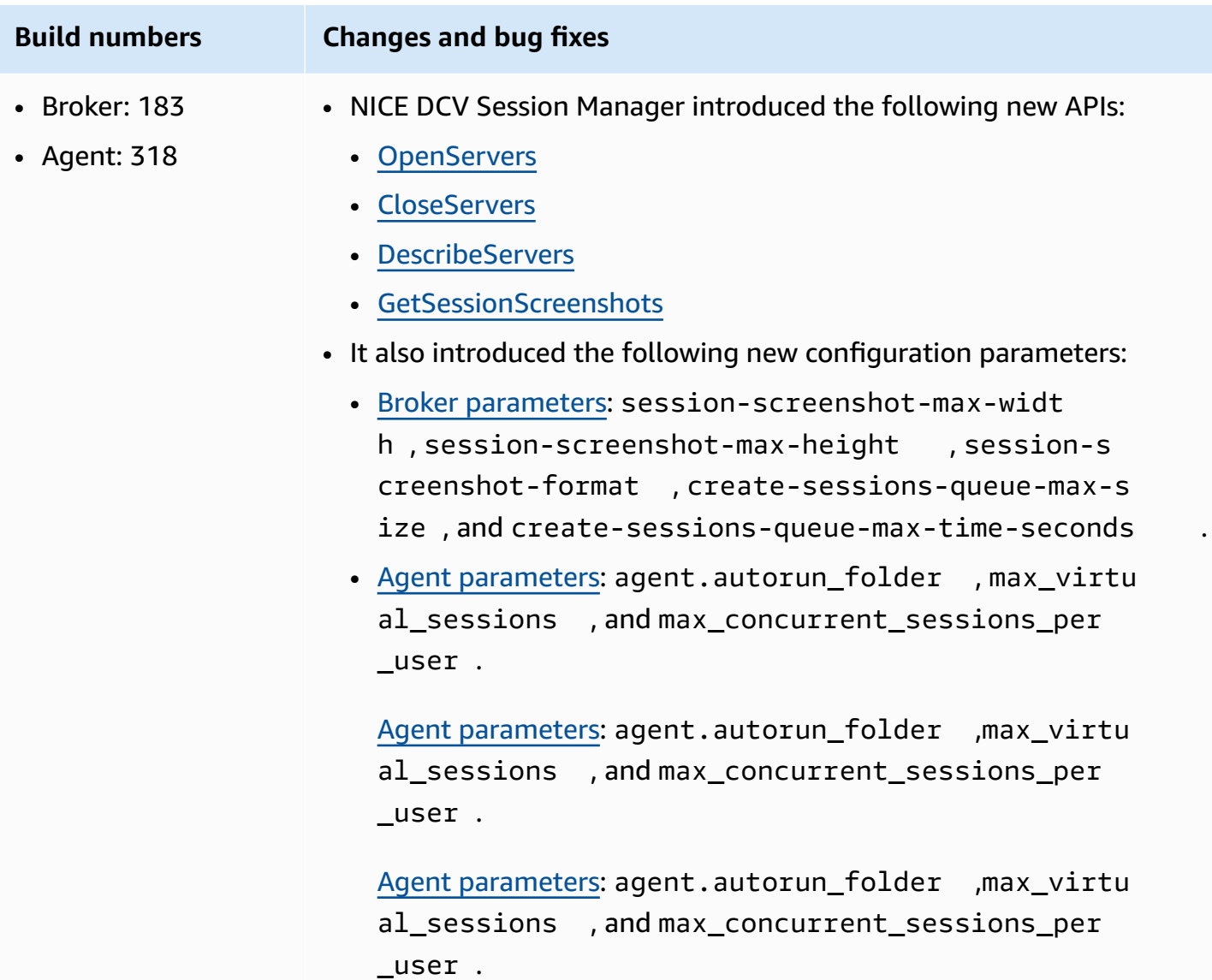

### <span id="page-37-0"></span>**2020.2-9662— December 04, 2020**

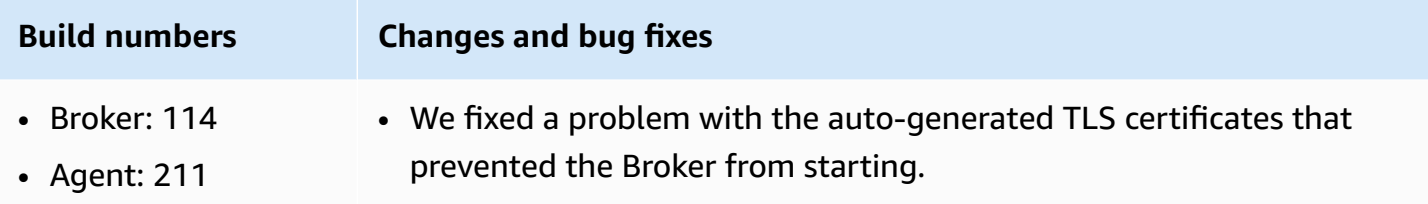

### <span id="page-37-2"></span>**2020.2-9508— November 11, 2020**

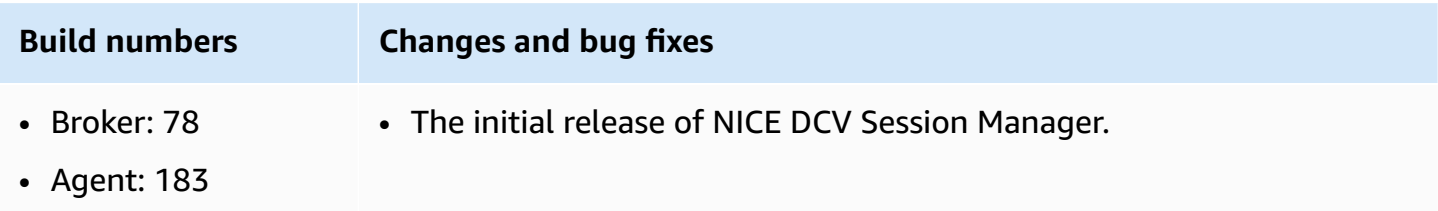

## <span id="page-37-1"></span>**Document history**

The following table describes the documentation for this release of NICE DCV Session Manager.

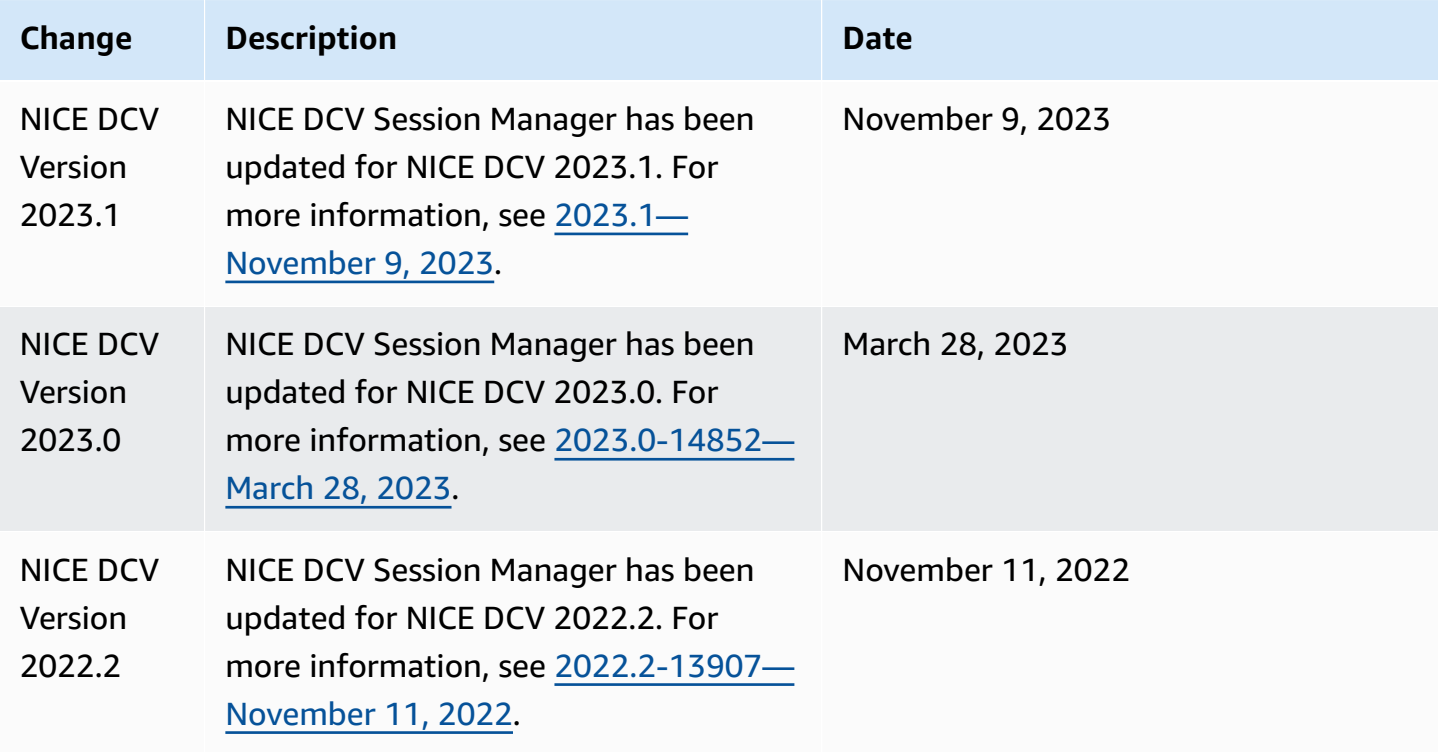

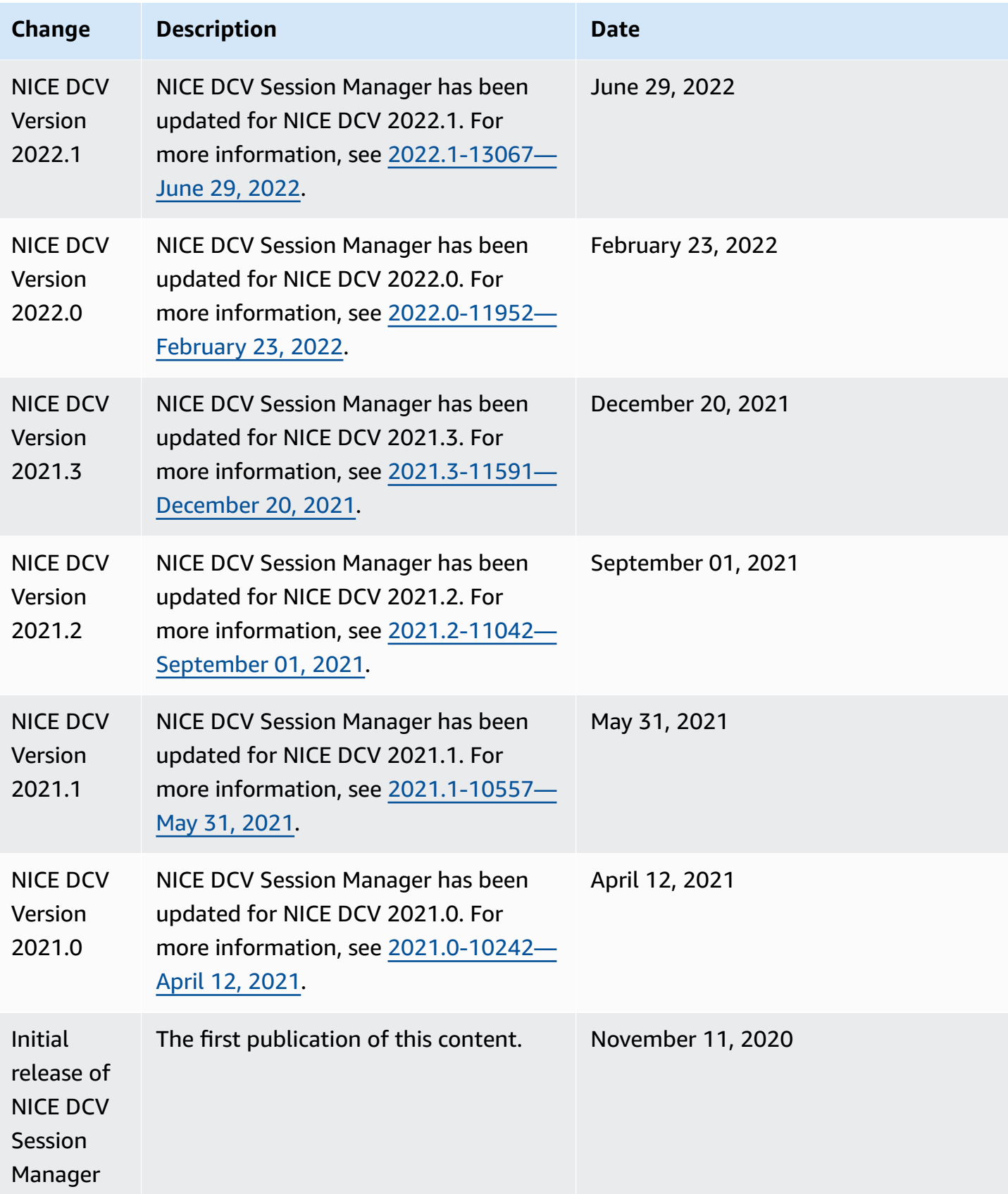